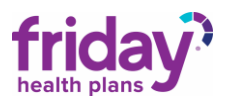

## **Friday Provider Portal Access**

**Friday Health Plans offers a Provider Portal, a secure website that is easy to navigate and full of ways to help provider users manage their patient's benefits.** 

**1) Go to [www.fridayhealthplans.com](http://www.fridayhealthplans.com/) and click on login and select providers on the top right corner. All users must provide information to FHP to approve and initiate the user for access to the portal.**

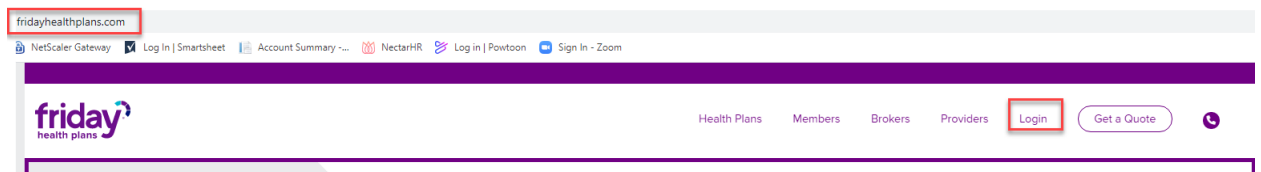

**2) First time users must register for a provider portal. Click the "Here" link to open the registration page. And fill out the portal registration form** 

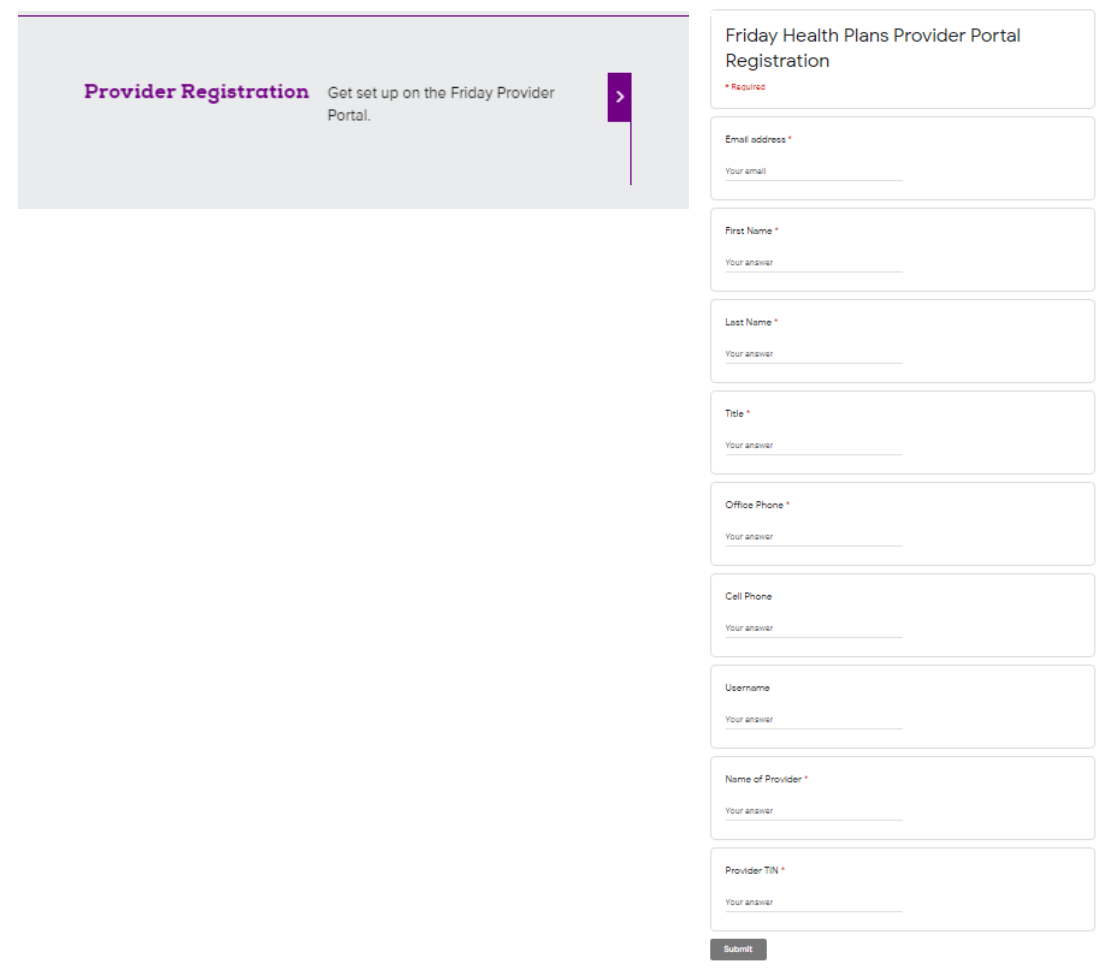

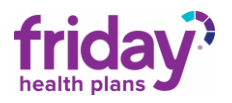

## 3) **Once the user has registered for a provider portal and FHP approves the user, they will receive a confirmation email with the username and a link back to the portal site.**

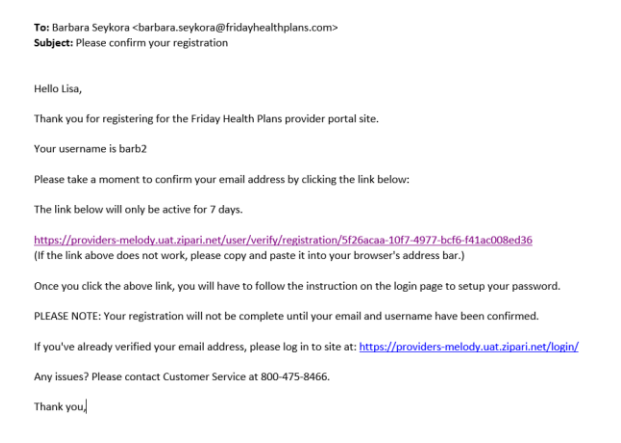

## **3) Click on the portal link and then click "Forgot Password"**

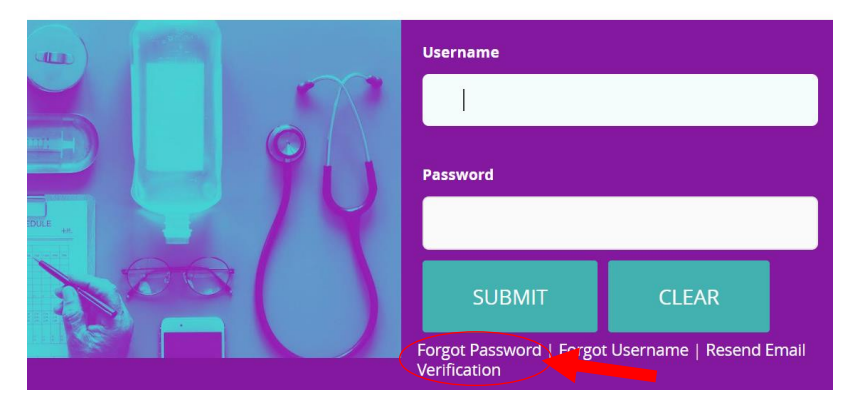

#### **4.) Follow the forgot password instructions. Enter in the username and click submit**

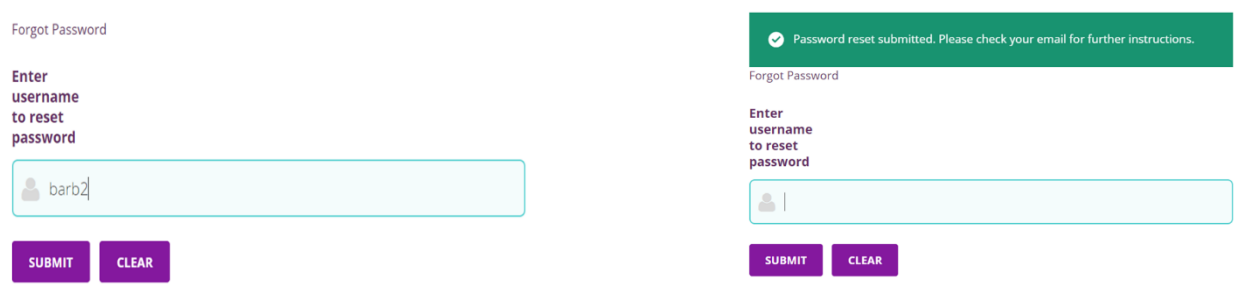

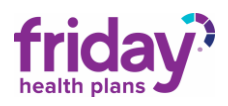

# 5.) Go back to your email and confirm the account password

From: admin@zipari.com <admin@zipari.com><br>Sent: Saturday, December 22, 2018 1:13 PM<br>To: Barbara Seykora <br/>cbarbara.seykora@fridayhealthplans.com> Subject: How to reset your Friday Health Plans password

Hello Lisa,

You have recently requested to change your Friday Health Plans password.

If you are completing a NEW registration, please click below to set up your password. If you believe you have received this email in error (or if you no longer wish to change your password), please delete this email and your password will remain unchanged.

To change your password, please click the link below! If the link does not work, simply copy and paste it into your browser:

https://providers-melody.uat.zipari.net/user/reset/1f699c94-fa0d-4b20-b04d-439ff1d78ef2

If you have any questions or concerns, please contact Member Services at 800-475-8466. We're here to help!

Thank you, Friday Health Plans Team

## 6.) Click on the portal link to get back to the login page of the provider portal.

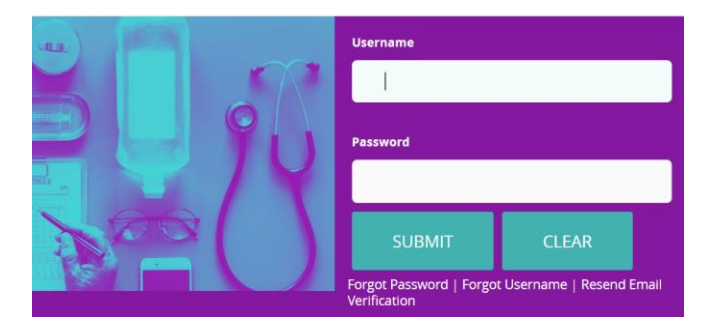